## **[Configuring an Excel ODBC](https://www.cyberfella.co.uk/2012/06/11/windows7-odbc/) [Data Source in Windows 7](https://www.cyberfella.co.uk/2012/06/11/windows7-odbc/)**

A very neat little trick to compare tables of data in Microsoft Excel to reveal differences, is to highlight the data (all rows and columns containing data), and Define a name for the data, then use an ODBC Driver for Excel to subsequently query the tables as if they were a database.

Each tab in the Excel Workbook can contain a different table of (similar) data and the tables can be linked in Microsoft Query Editor so that SQL queries can be performed against the linked tables to reveal all rows of data where the same information exists in two separate columns of two separate tables, or even more useful (in my experience) the rows of data where the data that exists in one column of one table doesn't exist in the other.

In Windows 7, the Data Sources (ODBC) management console will only show drivers for SQL Server, and not the list of different drivers seen in previous versions of Windows.

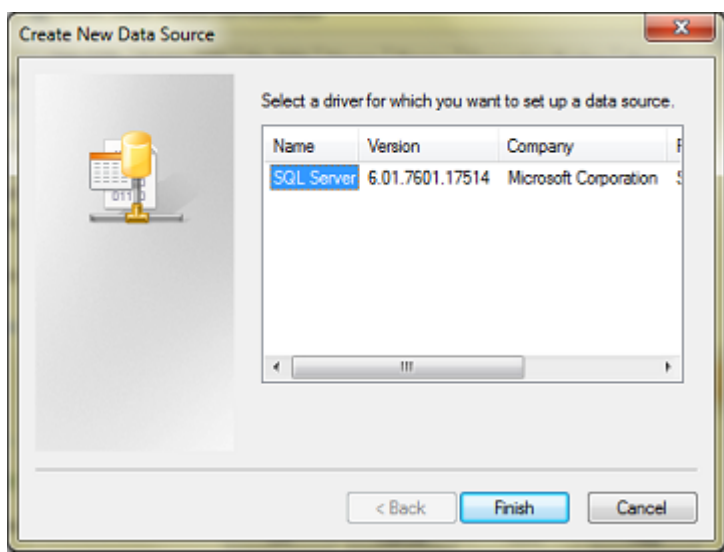

In order to create an Excel Data Source, you need to close the

64-bit version of the management console and run the following instead..

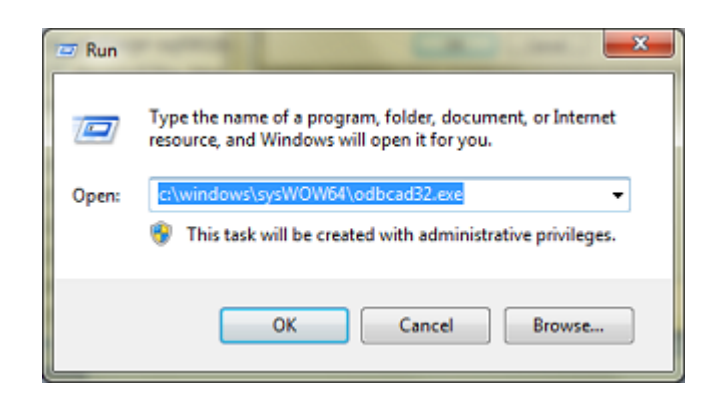

In the 32-bit odbcad32.exe (shown below), upon clicking Add, you'll see the long list from which you can choose Excel Driver and point it at your spreadsheet that has the defined data within it.

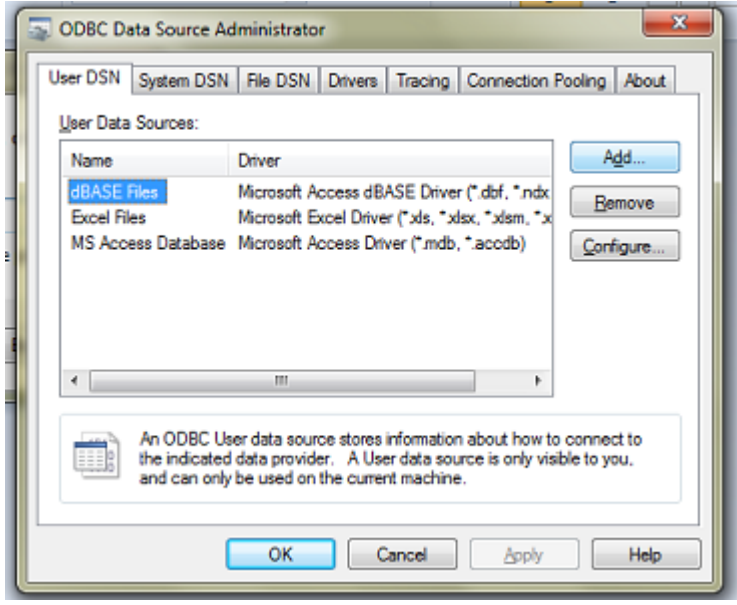

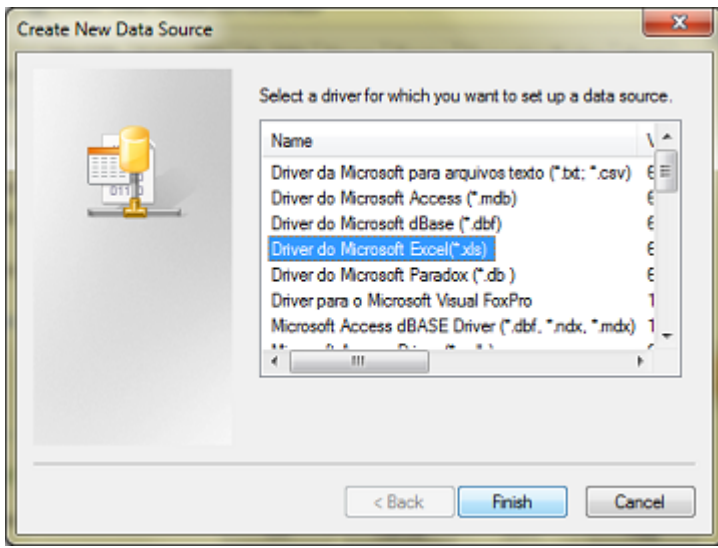

Note, if you intend to use this method to query the data in multiple Excel tables using the Query Analyzer, you will have to save a copy of the workbook in the older Excel 97-2000 .xls format before you create an ODBC Data Source for it.

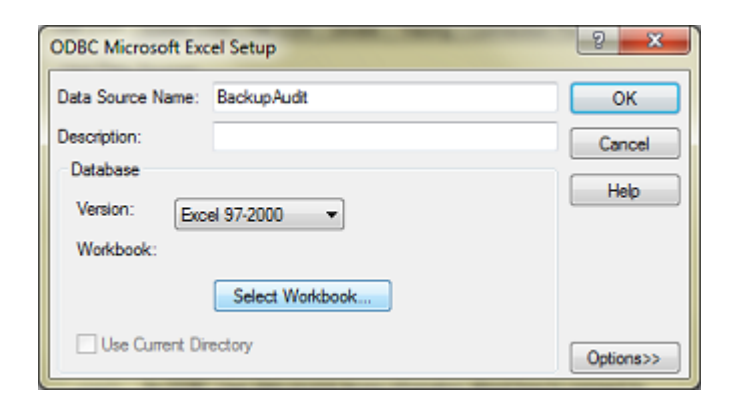

Upon returning to Excel, Create a new tab in the same workbook or create a new Workbook if you like, and Open Query Analyzer as shown…

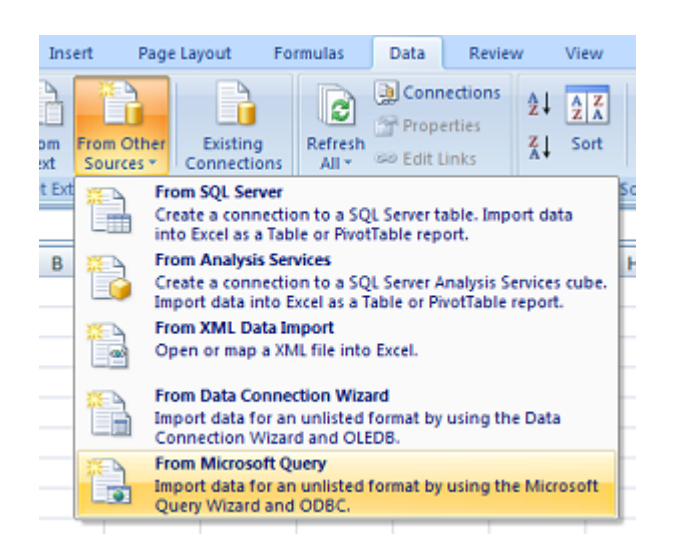

Choose the Data Source Name (DSN) created using the 32 bit ODBC dialog, choose what tables (Definitions) you wish to include in your query and manually join the tables containing the similar data, then edit the SQL statement as required (usually just changing = for  $\leq$  produces the sort of results I'm looking for, i.e. differences between the two columns, not similarities.

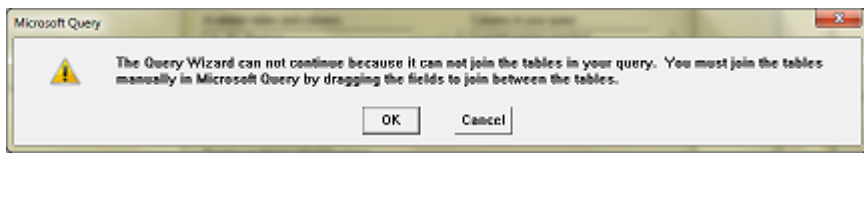

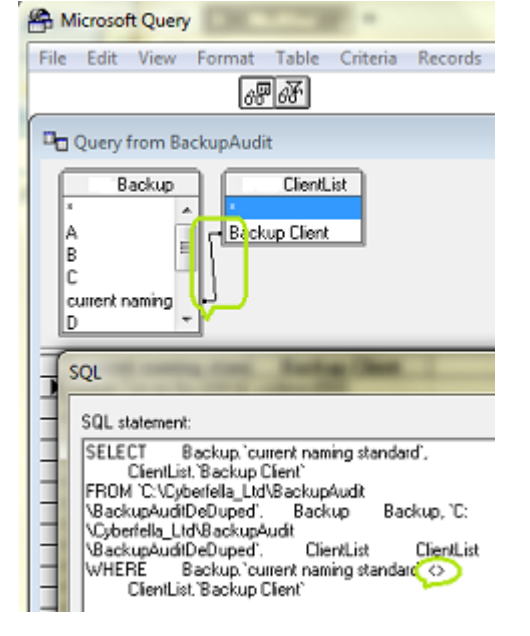

My personal preference when it comes to comparing columns of data is to export the columns to separate text files,

*WinSCP* the text files onto a Linux/UNIX machine, then use *cat | sort | uniq* on each file, then *comm (not diff)* to perform the comparison and show entries in one but not the other of the two files being compared. I'll endeavour to cover this method in another post to compliment this Windows 7 oriented post.

**Donate**